# **BAB 3 METODOLOGI**

Metodologi menjelaskan langkah pengerjaan project disertai deskripsi dari setiap tahapan.

## **Tahapan Pengerjaan**

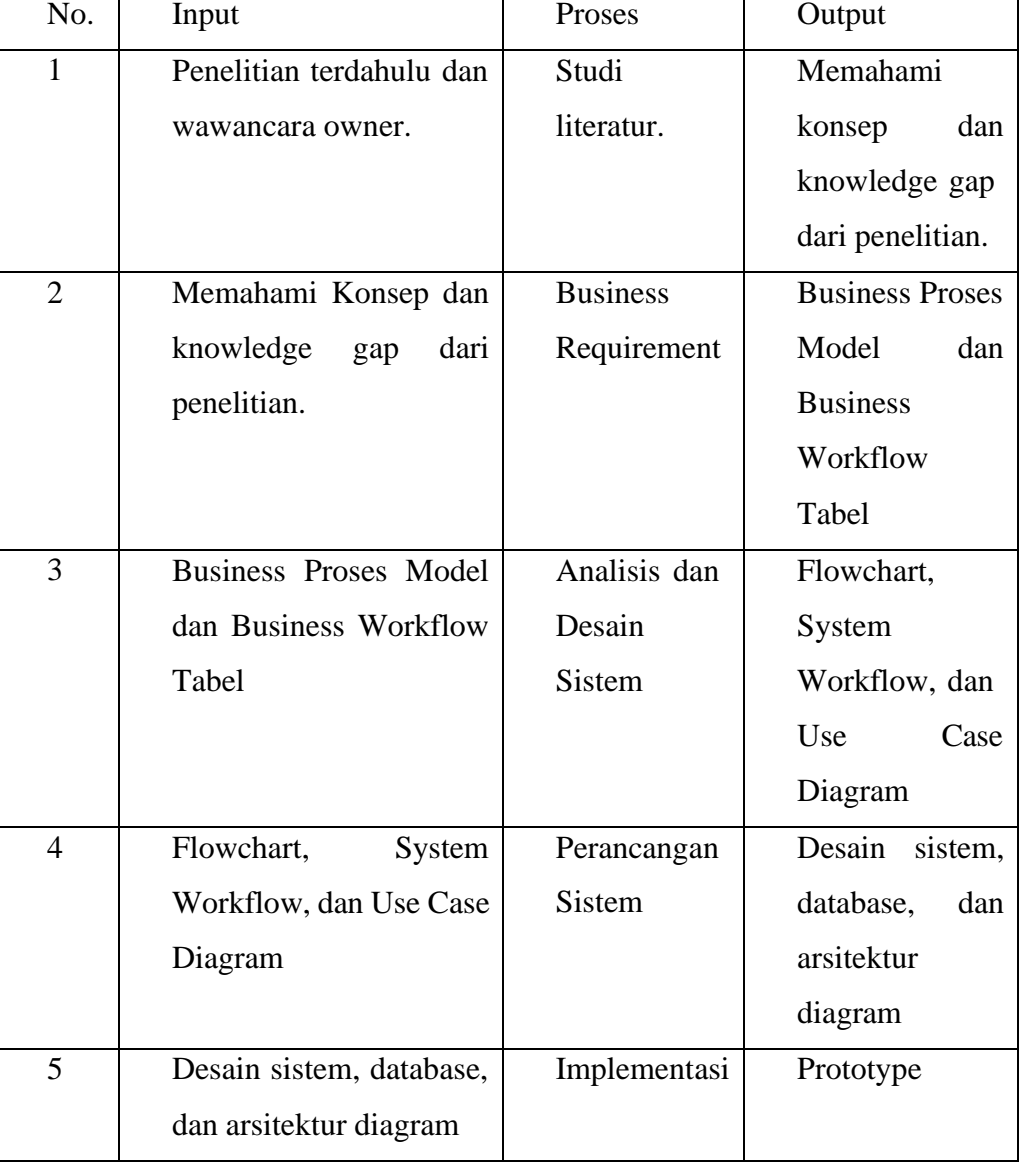

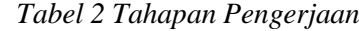

## **3.1 Studi Literatur**

Pada tahap ini dilakukan pengumpulan literatur yang mendukung dalam menyelesaikan project ini. Literatur disini adalah penjelasan konsep – konsep atau penelitian sebelumnya yang pernah dilakukan dan didokumentasikan dalam buku, jurnal, maupun website. Sedangkan wawancara owner adalah penjelasan tentang permasalahan dan kebutuhan dari business yang dihadapi oleh owner. Output atau keluaran proses ini adalah pemahaman mengenai konsep dan knowledge gap pada penelitian sebelumnya.

Selain mendapatkan knowledge gap dari penelitian sebelumnya, juga didapatkan bagaimana cara untuk dapat melakukan perancangan system, sehingga proses studi literatur merupakan proses yang penting dilakukan sebelum peneliti melakukan penelitian.

#### **3.2 Business Requirement**

Pada tahap ini merupakan tahap dimana menyatukan ide-ide dari para pemangku kepentingan bisnis, dengan ide-ide dari pengguna. Kemudian gunakan tujuan project untuk memfokuskan membuat prioritas dan membuat daftar konsolidasi persyaratan proyek. Output dari proses ini adalah Business Proses Model dan Business Workflow Tabel yang merupakan dokumen penjelasan solusi business untuk sebuah project.

#### **3.2.1 Business Workflow Tabel**

*Tabel 3 Business Workflow Tabel*

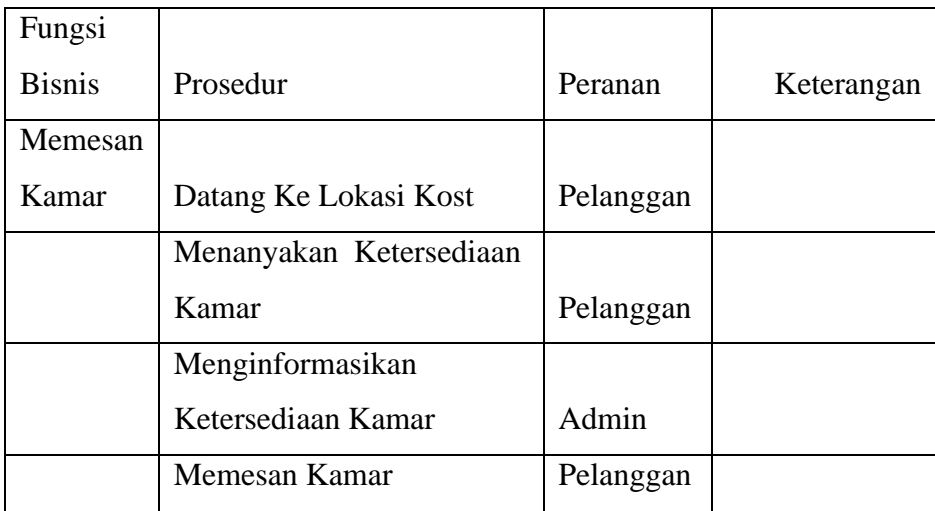

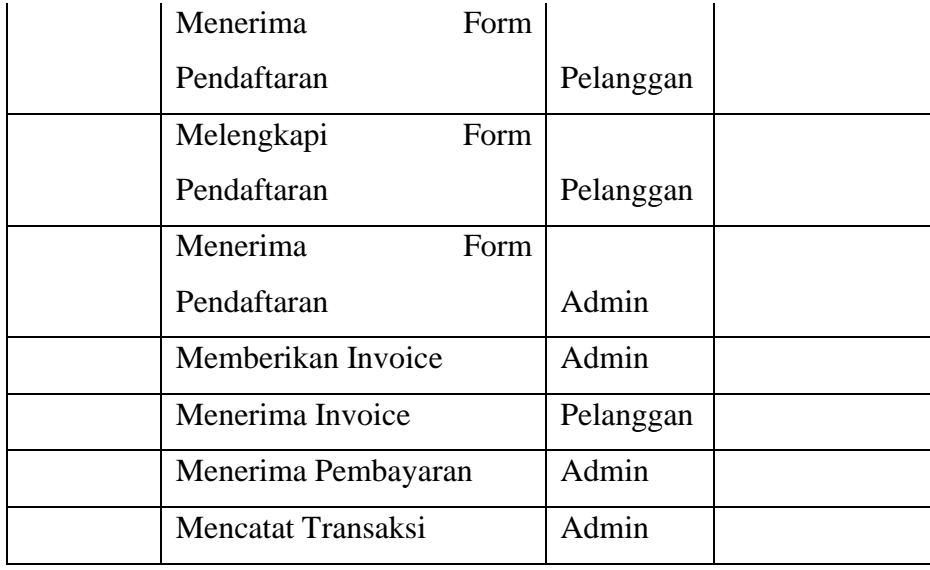

Pada tahap ini menjelaskan dan mendeskripsikan dalam bentuk tabel jalannya fungsi bisnis yang ada, menentukan prosedur kerja yang merupakan urutan aktivitas berdasarkan waktu yang melibatkan sejumlah komponen (terutama Peranan) setiap fungsi bisnis.

**3.2.2 Business Workflow Diagram**

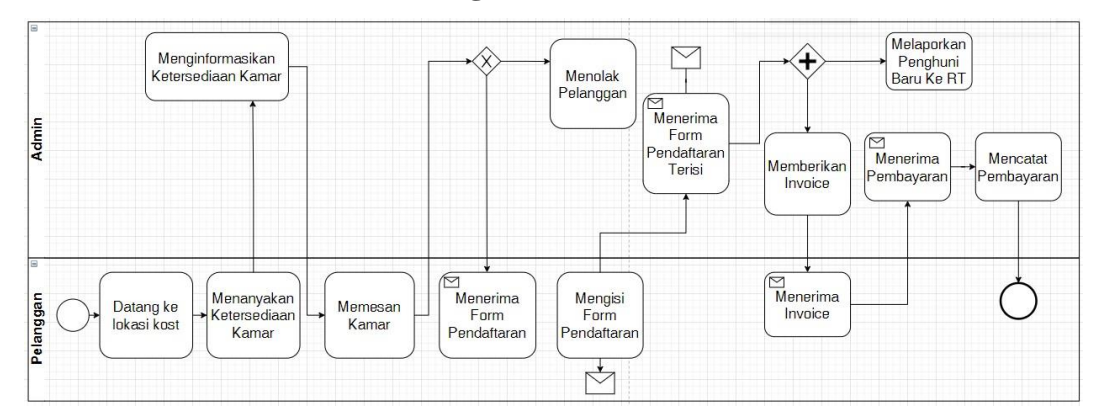

*Gambar 2 Business Workflow Diagram*

Pada tahap ini menjelaskan dan mendeskripsikan dalam bentuk diagram jalannya fungsi bisnis yang ada, menentukan prosedur kerja yang merupakan urutan aktivitas berdasarkan waktu yang melibatkan sejumlah komponen (terutama Peranan) setiap fungsi bisnis.

## **3.2.3 Business Use Case Diagram**

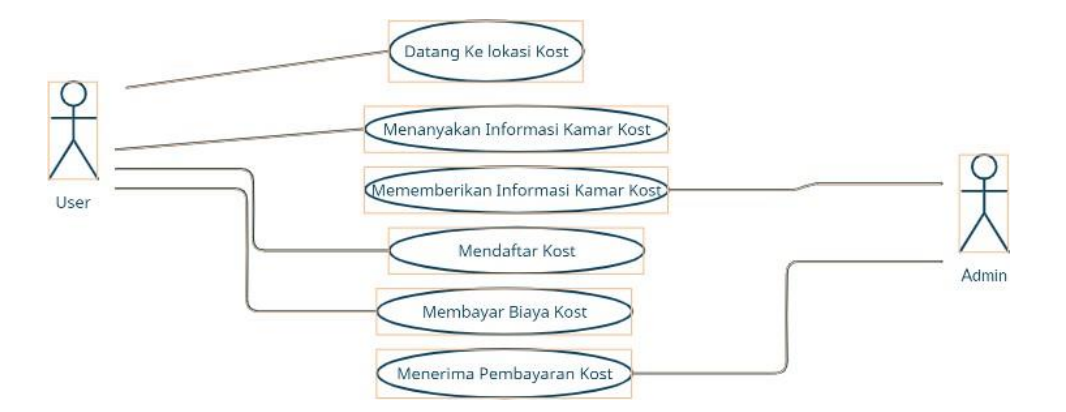

*Gambar 3 Business Use Case Diagram*

Pada tahap ini diagram menggambarkan kegiatan atau juga interaksi yang saling berkesinambungan (continue) antara business actor dan juga business worker.

## **3.3 Analisis dan Desain System**

**3.3.1 Flowchart**

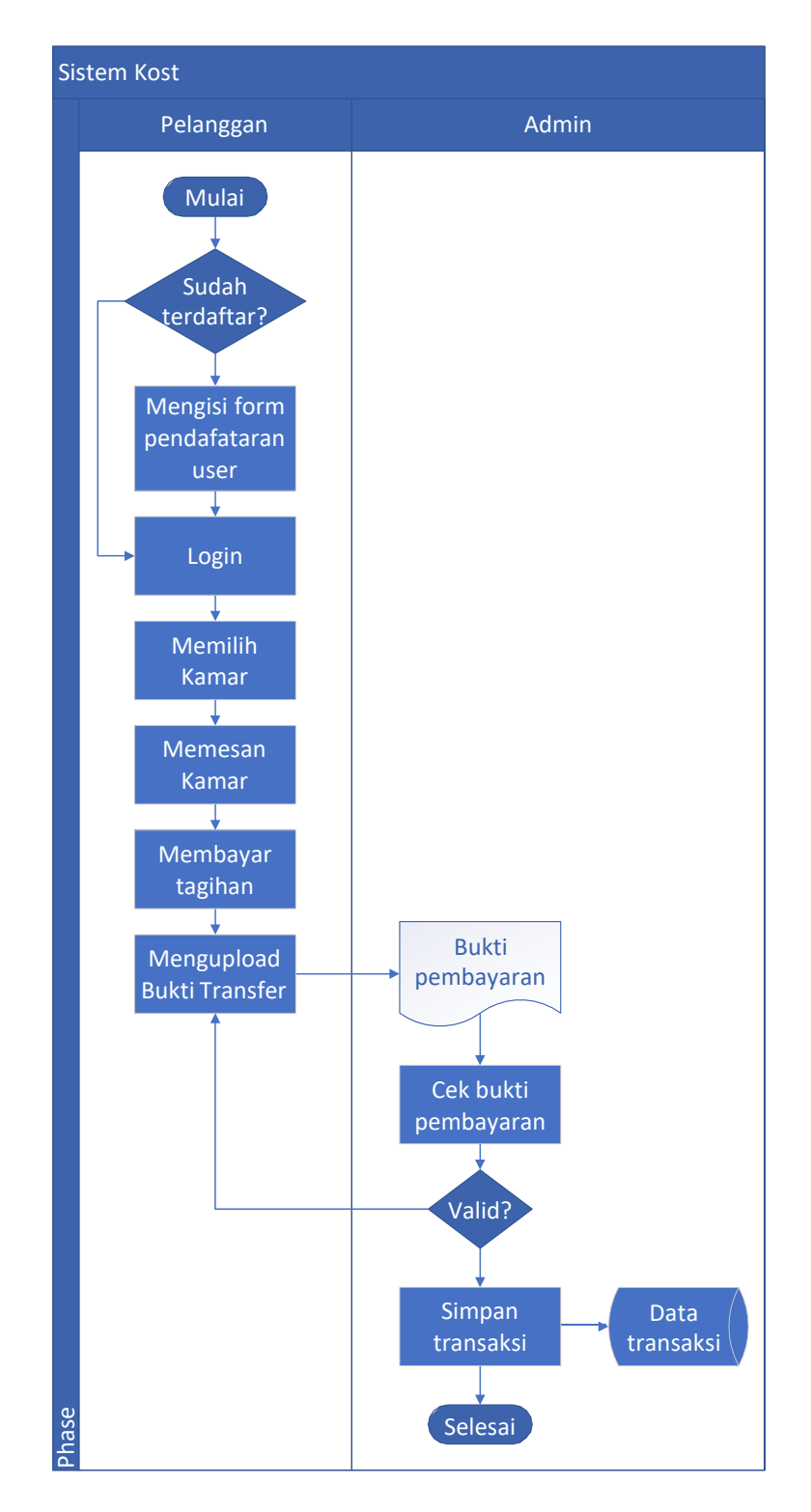

*Gambar 4 Flowchart*

Tahap ini adalah tahap pembuatan diagram yang mewakili algoritme, alir kerja atau proses, yang menampilkan langkah-langkah dalam Proses Bisnis Sistem Kost.Diagram ini mewakili ilustrasi atau penggambaran penyelesaian masalah.

# **3.3.2 System Workflow Tabel**

*Tabel 4 System Workflow Tabel*

| Fungsi        |                          |           |                 |
|---------------|--------------------------|-----------|-----------------|
| <b>Sistem</b> | Prosedur                 | Peranan   | Keterangan      |
| Memesan       | Mengunjungi Website Kost |           |                 |
| Kamar         | Ristya                   | Pelanggan |                 |
|               |                          |           | Klik<br>"Cari   |
|               | Menuju Halaman Kamar     | Pelanggan | Kamar"          |
|               | Menampilkan<br>Halaman   |           |                 |
|               | Kamar                    | Sistem    |                 |
|               |                          |           | Klik<br>"Pesan  |
|               | Memilih<br>Kamar<br>Yang |           | Kamar Ini" Pada |
|               | Diinginkan               | Pelanggan | Page Kamar      |
|               | Menampilkan Detail Kamar | Sistem    |                 |
|               |                          |           | Klik<br>"Pesan  |
|               |                          |           | Kamar Ini" Pada |
|               |                          |           | Page Detail     |
|               | Memesan Kamar            | Pelanggan | Kamar           |
|               | Menampilkan Form Data    |           |                 |
|               | Diri 1                   | Sistem    |                 |
|               |                          |           | Klik            |
|               |                          |           | "Selanjutnya"   |
|               |                          |           | Pada Page Form  |
|               | Mengisi Form Data Diri 1 | Pelanggan | Data Diri 1     |
|               | Menampilkan Form Data    |           |                 |
|               | Diri 2                   | Sistem    |                 |
|               |                          |           | Klik            |
|               | Mengisi Form Data Diri 2 | Pelanggan | "Selanjutnya"   |

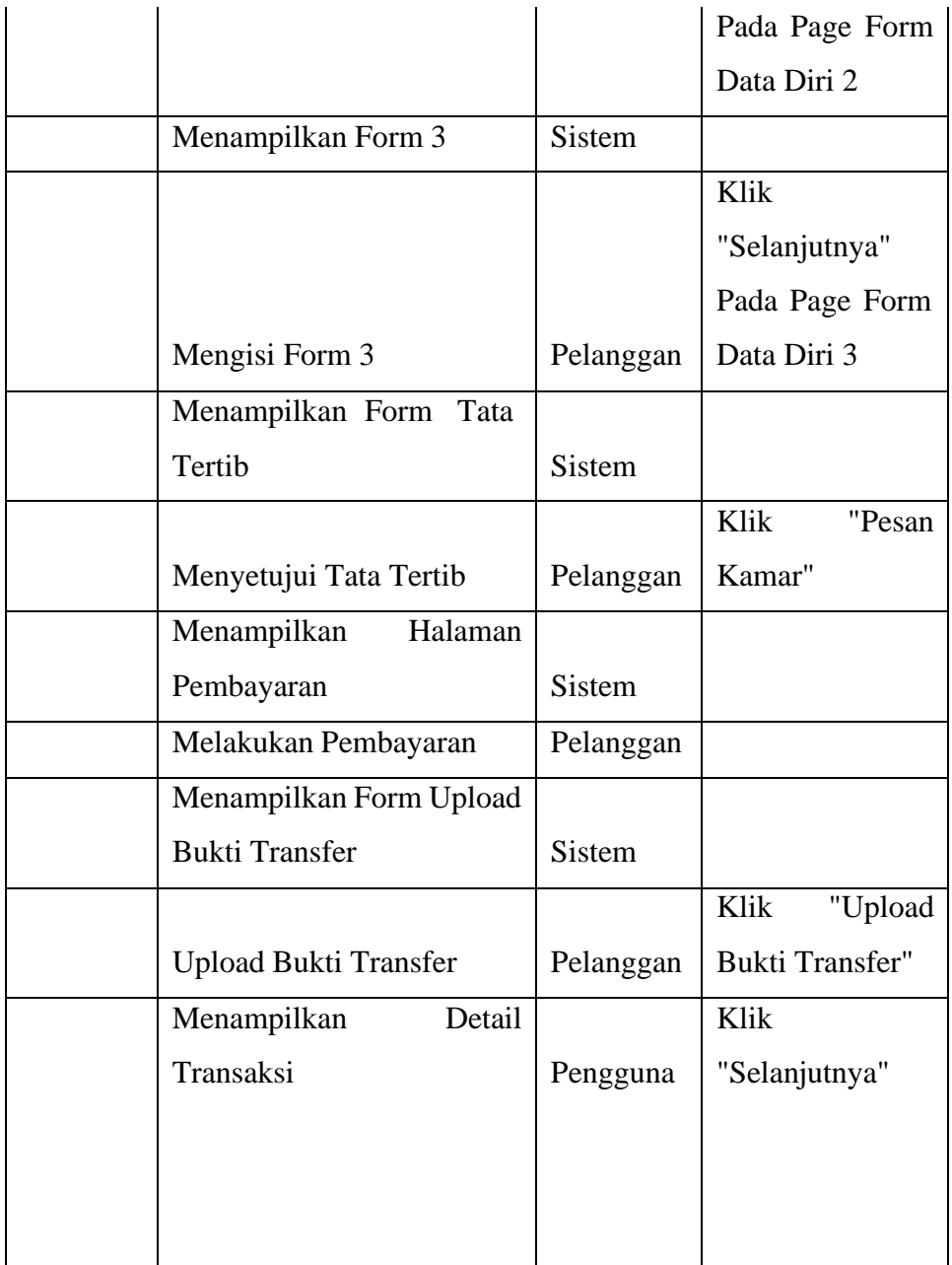

Pada tahap ini menjelaskan dan mendeskripsikan dalam bentuk tabel jalannya fungsi sistem yang ada, menentukan prosedur kerja yang merupakan urutan aktivitas berdasarkan waktu yang melibatkan sejumlah komponen (terutama Peranan) setiap fungsi bisnis.

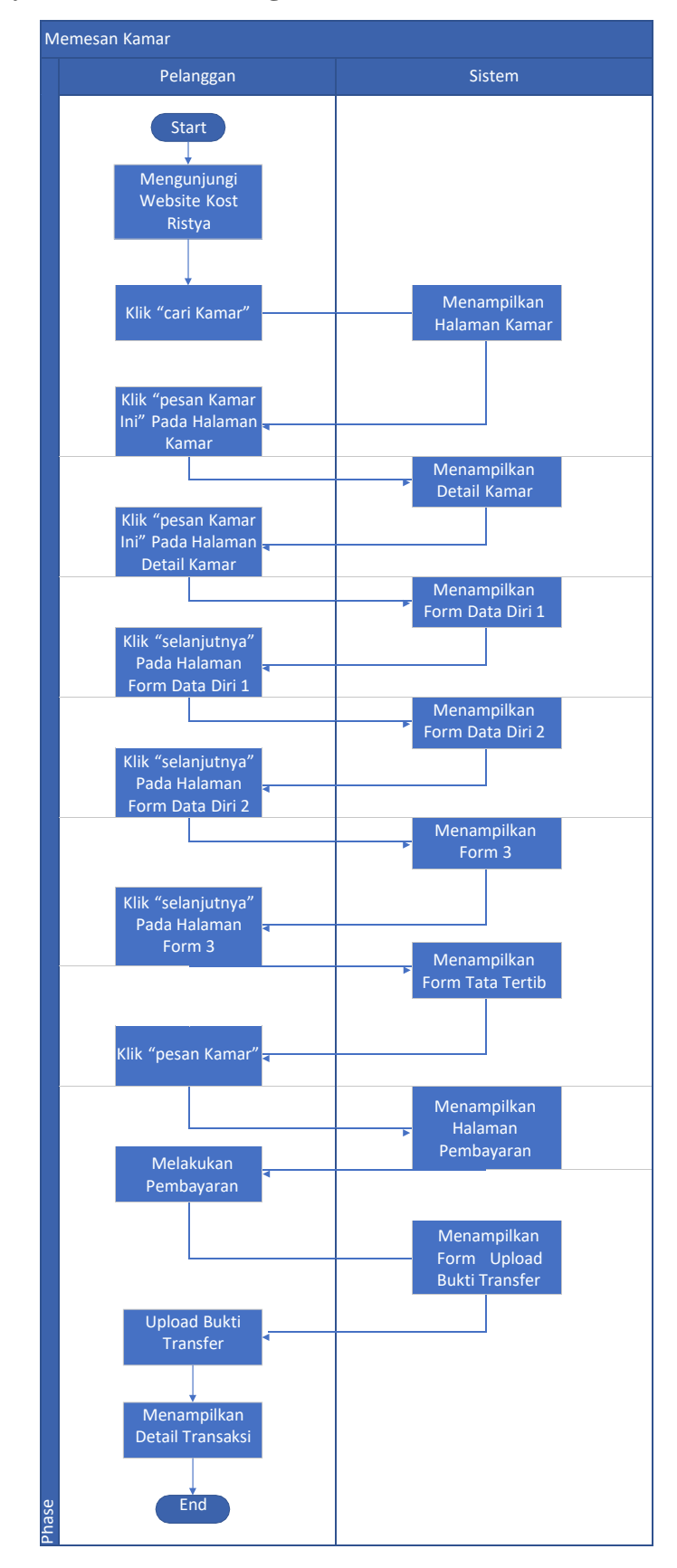

## **3.3.3 System Workflow Diagram**

#### Gambar 3.5 System Workflow Diagram

Pada tahap ini menjelaskan dan mendeskripsikan dalam bentuk diagram jalannya fungsi sistem yang ada, menentukan prosedur kerja yang merupakan urutan aktivitas berdasarkan waktu yang melibatkan sejumlah komponen (terutama Peranan) setiap fungsi bisnis.

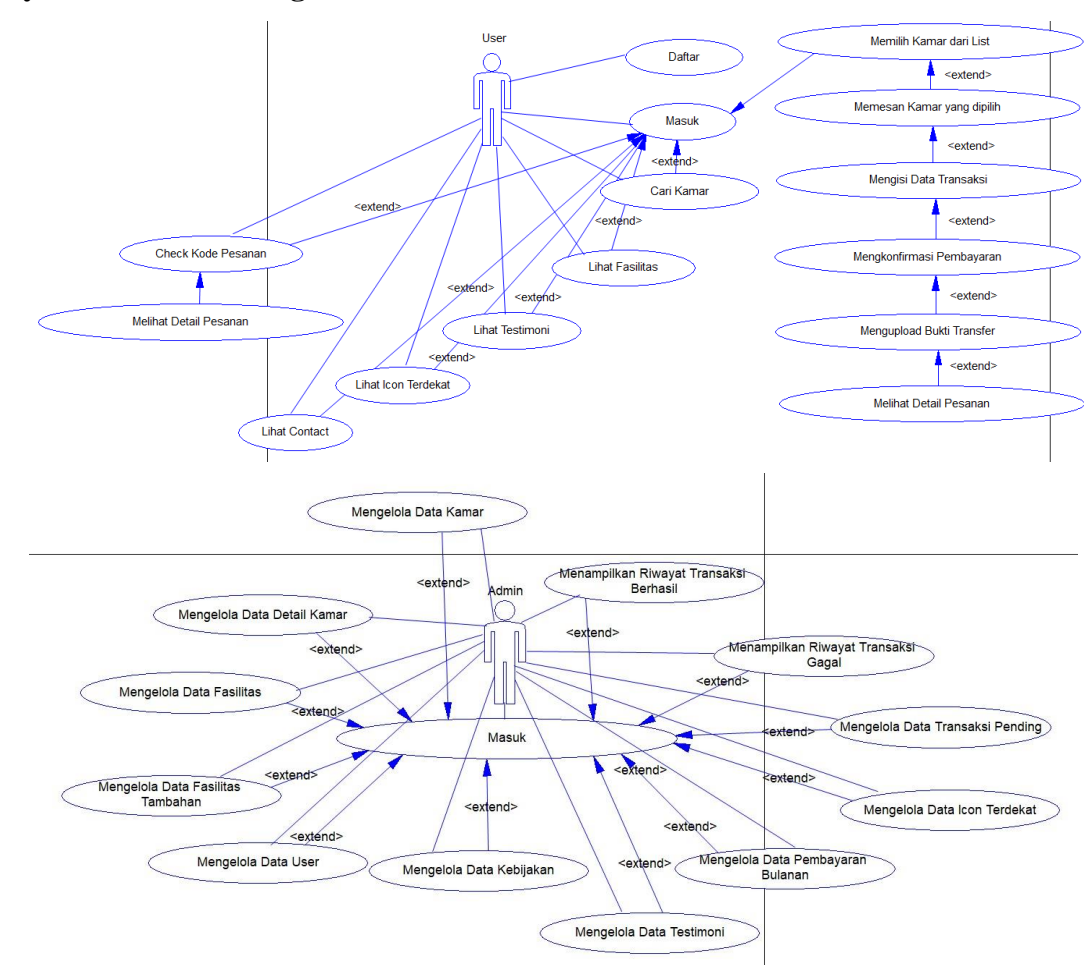

#### **3.3.4 System Use Case Diagram**

### *Gambar 5 Use Case Diagram*

Pada tahap ini diagram menggambarkan kegiatan atau juga interaksi yang saling berkesinambungan (continue) antara aktor dan juga sistem. Use case diagram juga digunakan untuk mendeskripsikan apa yang seharusnya dilakukan oleh sistem.

#### **3.3.5 Class Diagram**

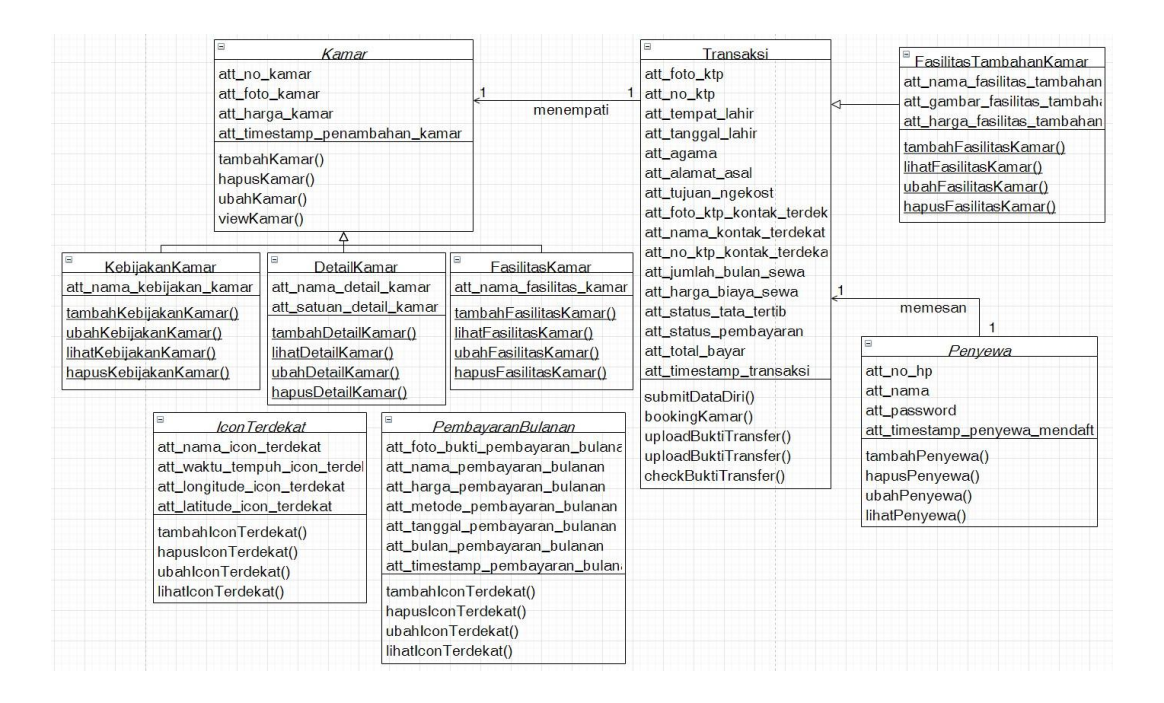

*Gambar 6 Class Diagram*

Struktur logis dari class-class yang membangun sistem (logical Static View dalam UML). Berisi gambaran struktur sistem dari segi pendefinisian kelas-kelas yang akan dibuat untuk membangun sistem. Terdiri dari atribut dan operasi dengan tujuan pembuat pembuat program dapat membuat hubungan antara dokumentasi perancangan dan perangkat lunak sesuai.

#### **3.4 Perancangan Sistem**

Berisi gambaran lengkap tentang apa yang harus dikerjakan dan bagaimana tampilan dari sebuah sistem yang diinginkan. Sehingga membantu menspesifikan kebutuhan hardware dan sistem, juga mendefinisikan arsitektur sistem yang akan dibuat secara keseluruhan.

Proses ini meliputi:

#### **3.4.1 Arsitektur Diagram**

Gambar di bawah ini adalah simbol diagram arsitektur. Ini termasuk simbol kunci seperti database, program, aliran bisnis, unit organisasi, asosiasi peran hingga simbol yang lebih sederhana seperti tujuan, dampak, komponen, bentuk, sistem, dll.

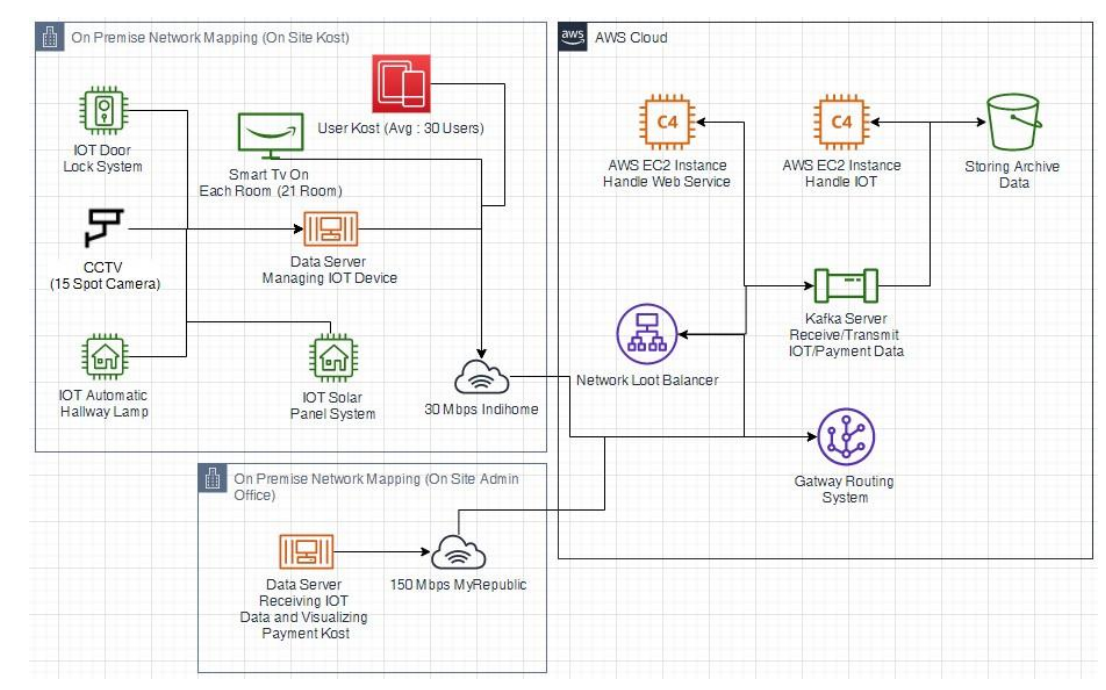

*Gambar 7 Arsitektur Diagram*

Pada tahap ini dilakukan pendekatan untuk desain dan perencanaan situs web, termasuk pertimbangan teknologi, artistik, dan praktis. Diagram arsitektur situs web menggunakan struktur hierarki untuk mewakili tata letak situs web yang menyeluruh, dari mana Anda dapat melihat struktur direktori situs web dan manajemen konten situs web. Arsitektur sistem situs web memecah fungsi dan mendemonstrasikan

hubungan hierarki antara fungsi dan subfungsi. Spesifikasi arsitektur jaringan untuk aplikasi perangkat lunak akan mencakup elemen seperti database, server aplikasi, server web, situs web, browser, dll. Peta situs adalah representasi grafis dari konteks khusus situs web.

#### **3.4.2 Desain Basis Data**

Pada tahap ini berisi kegiatan perancangan database yang sesuai dan kompatibel dengan bahasa pemrograman yang akan digunakan. Contoh penerapan dari desain basis data adalah ERD.

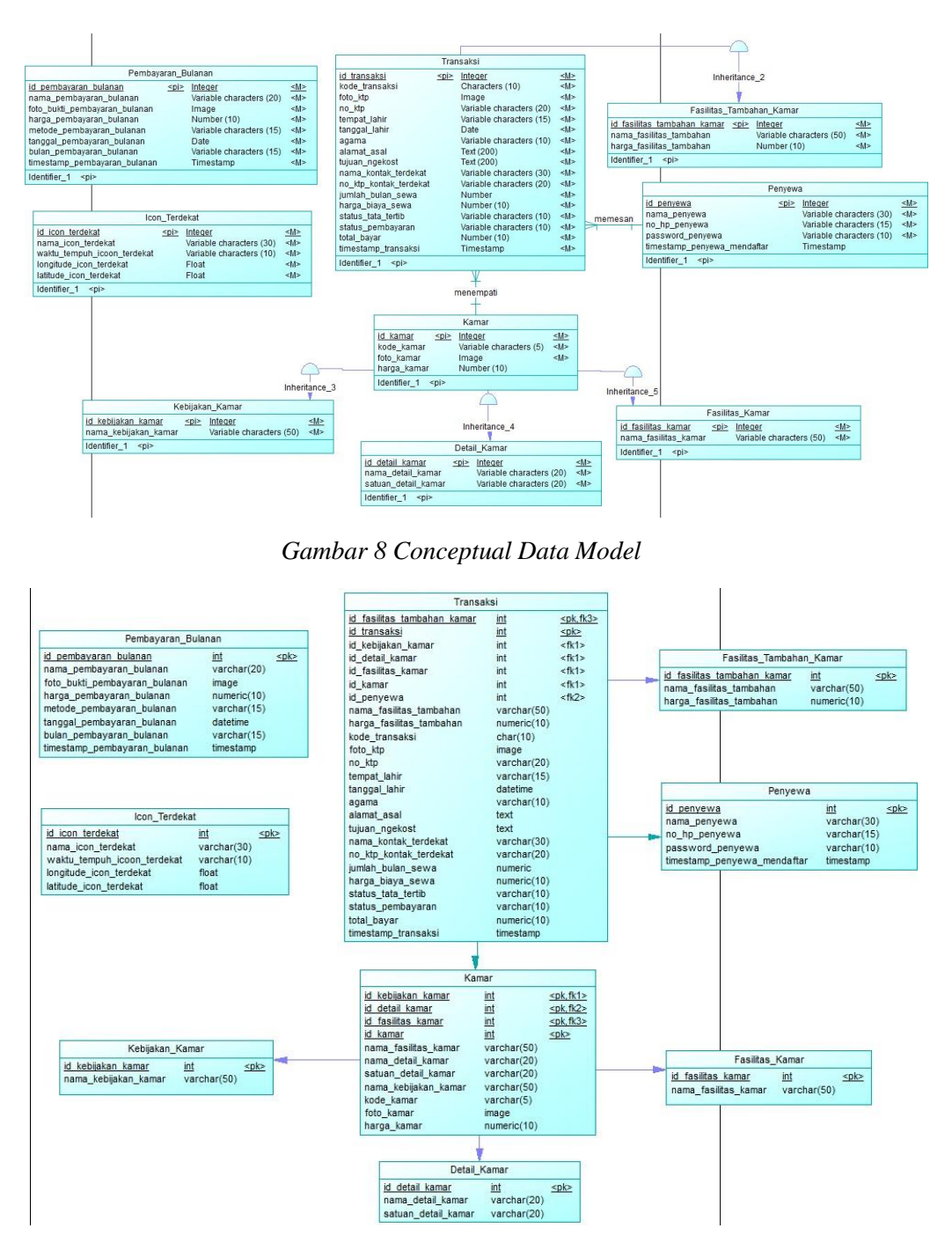

*Gambar 9 Pyhsical Data Model*

PDM sudah terbentuk tahap selanjutnya yaitu pembentukan database menggunakan Strictured Query Language (SQL).

create table DETAIL\_KAMAR ( ID\_DETAIL\_KAMAR int not null, NAMA\_DETAIL\_KAMAR varchar(20) not null, SATUAN\_DETAIL\_KAMAR varchar(20) not null, constraint PK\_DETAIL\_KAMAR primary key nonclustered (ID\_DETAIL\_KAMAR)

*Tabel 5 SQL Detail Kamar*

#### *Tabel 6 SQL Fasilitas Kamar*

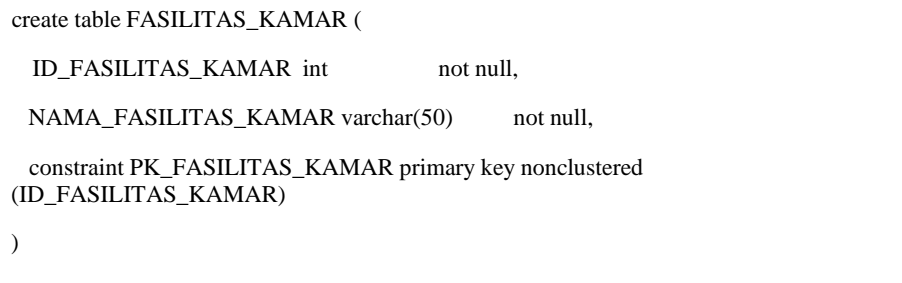

#### *Tabel 7 SQL Fasilitas Tambahan Kamar*

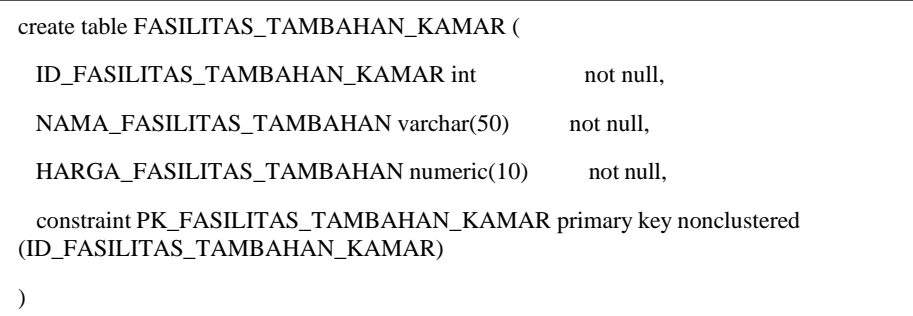

## *Tabel 8 SQL Icon Terdekat*

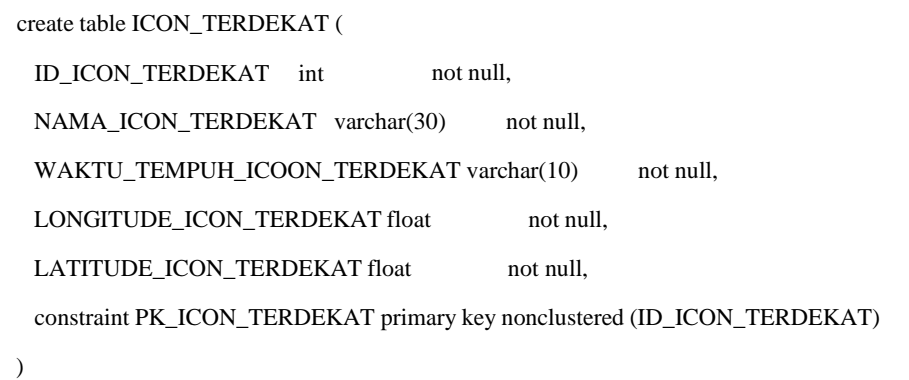

*Tabel 9 SQL Kamar*

| create table KAMAR (                                                                                                |  |  |  |
|----------------------------------------------------------------------------------------------------|--|--|--|
| ID_KEBIJAKAN_KAMAR int<br>not null,                                                                                 |  |  |  |
| <b>ID DETAIL KAMAR</b><br>not null,<br>int                                                                          |  |  |  |
| ID FASILITAS KAMAR int<br>not null,                                                                                 |  |  |  |
| <b>ID KAMAR</b><br>int<br>not null,                                                                                 |  |  |  |
| NAMA FASILITAS KAMAR varchar(50)<br>not null.                                                                       |  |  |  |
| NAMA_DETAIL_KAMAR varchar(20)<br>not null,                                                                          |  |  |  |
| SATUAN DETAIL KAMAR varchar(20)<br>not null,                                                                        |  |  |  |
| NAMA KEBIJAKAN KAMAR varchar(50)<br>not null.                                                                       |  |  |  |
| varchar $(5)$<br>KODE KAMAR<br>not null,                                                                            |  |  |  |
| FOTO KAMAR<br>image<br>not null,                                                                                    |  |  |  |
| numeric(10)<br>HARGA KAMAR<br>null.                                                                                 |  |  |  |
| constraint PK KAMAR primary key nonclustered (ID KEBIJAKAN KAMAR,<br>ID DETAIL KAMAR, ID FASILITAS KAMAR, ID KAMAR) |  |  |  |
|                                                                                                    |  |  |  |

*Tabel 10 Inheritance pada SQL Kost*

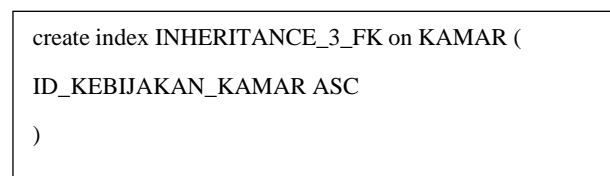

# *Tabel 11 SQL Pembayaran Bulanan*

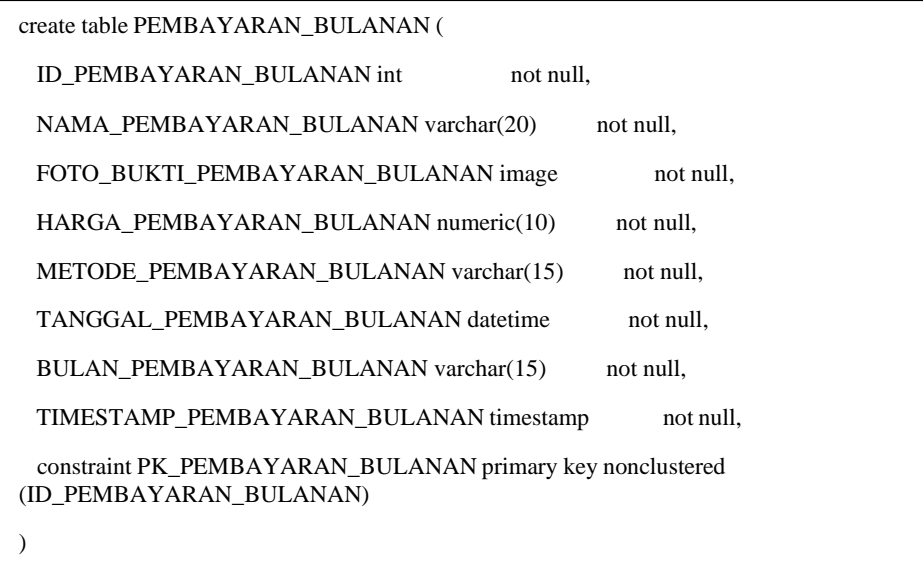

*Tabel 12 SQL Penyewa*

| create table PENYEWA (                                      |                  |           |  |  |
|-------------------------------------------------------------|------------------|-----------|--|--|
| <b>ID PENYEWA</b>                                           | not null.<br>int |           |  |  |
| NAMA PENYEWA                                                | varchar $(30)$   | not null. |  |  |
| NO HP PENYEWA                                               | varchar $(15)$   | not null. |  |  |
| PASSWORD PENYEWA                                            | varchar $(10)$   | not null. |  |  |
| TIMESTAMP_PENYEWA_MENDAFTAR timestamp<br>null.              |                  |           |  |  |
| constraint PK PENYEWA primary key nonclustered (ID PENYEWA) |                  |           |  |  |
|                                                             |                  |           |  |  |

| create table TRANSAKSI (                                                                        |  |  |  |  |
|-------------------------------------------------------------------------------------------------|--|--|--|--|
| ID_FASILITAS_TAMBAHAN_KAMAR int<br>not null,                                                    |  |  |  |  |
| ID_TRANSAKSI<br>int<br>not null,                                                                |  |  |  |  |
| ID_KEBIJAKAN_KAMAR int<br>not null,                                                             |  |  |  |  |
| <b>ID_DETAIL_KAMAR</b><br>int<br>not null,                                                      |  |  |  |  |
| ID_FASILITAS_KAMAR int<br>not null,                                                             |  |  |  |  |
| <b>ID KAMAR</b><br>int<br>not null,                                                             |  |  |  |  |
| <b>ID_PENYEWA</b><br>int<br>not null.                                                           |  |  |  |  |
| NAMA_FASILITAS_TAMBAHAN varchar(50)<br>not null,                                                |  |  |  |  |
| HARGA FASILITAS TAMBAHAN numeric(10)<br>not null.                                               |  |  |  |  |
| KODE_TRANSAKSI<br>char(10)<br>not null,                                                         |  |  |  |  |
| FOTO_KTP<br>not null,<br>image                                                                  |  |  |  |  |
| varchar $(20)$<br>NO_KTP<br>not null,                                                           |  |  |  |  |
| TEMPAT_LAHIR<br>varchar $(15)$<br>not null,                                                     |  |  |  |  |
| TANGGAL_LAHIR<br>datetime<br>not null.                                                          |  |  |  |  |
| AGAMA<br>varchar $(10)$<br>not null,                                                            |  |  |  |  |
| ALAMAT_ASAL<br>text<br>not null,                                                                |  |  |  |  |
| TUJUAN_NGEKOST<br>text<br>not null.                                                             |  |  |  |  |
| NAMA_KONTAK_TERDEKAT varchar(30)<br>not null,                                                   |  |  |  |  |
| NO_KTP_KONTAK_TERDEKAT varchar(20)<br>not null.                                                 |  |  |  |  |
| JUMLAH_BULAN_SEWA numeric<br>not null,                                                          |  |  |  |  |
| HARGA_BIAYA_SEWA numeric(10)<br>not null,                                                       |  |  |  |  |
| STATUS_TATA_TERTIB varchar(10)<br>not null.                                                     |  |  |  |  |
| STATUS PEMBAYARAN varchar(10)<br>not null,                                                      |  |  |  |  |
| TOTAL_BAYAR<br>numeric(10)<br>not null,                                                         |  |  |  |  |
| TIMESTAMP_TRANSAKSI timestamp<br>not null,                                                      |  |  |  |  |
| constraint PK_TRANSAKSI primary key nonclustered (ID_FASILITAS_TAMBAHAN_KAMAR,<br>ID_TRANSAKSI) |  |  |  |  |
| $\mathcal{E}$                                                                                   |  |  |  |  |
|                                                                                                 |  |  |  |  |
|                                                                                                 |  |  |  |  |

*Tabel 13 SQL Transaksi*

### **3.4.3 Desain Antarmuka**

Proses ini adalah proses pembuatan antarmuka yang mudah dan menarik agar pengguna nyaman dalam menggunakan sistem tersebut. Dalam proses pembuatan desain antarmuka menggunakan prinsip seperti gambar dibawah ini:

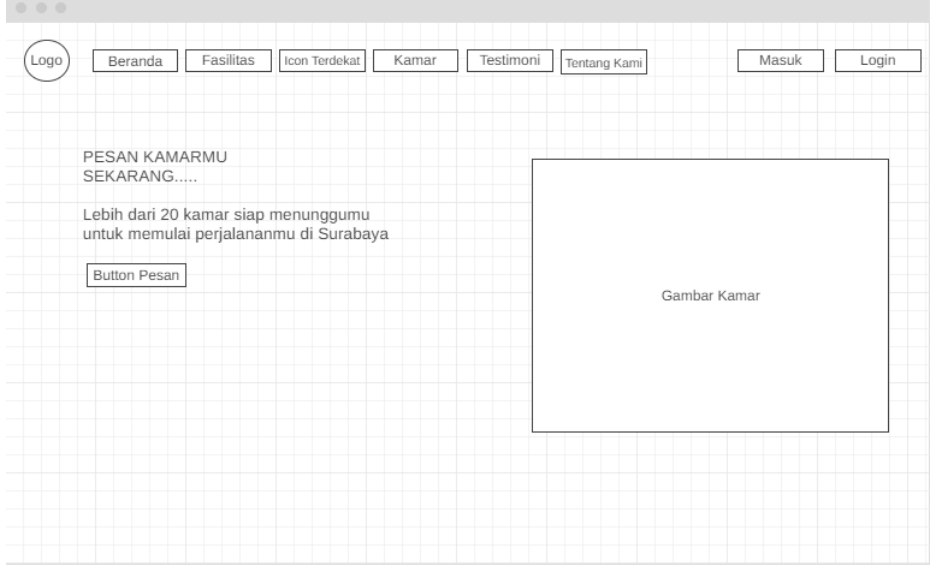

*Gambar 10 Desain Antarmuka*

### **Implementasi**

Pada tahap implementasi akan dibahas mengenai prototype aplikasi, yaitu tampilan sistem informasi kost yang dibuat.